<span id="page-0-0"></span>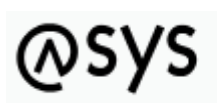

Abfallüberwachungssystem

# **Fehlertexte**

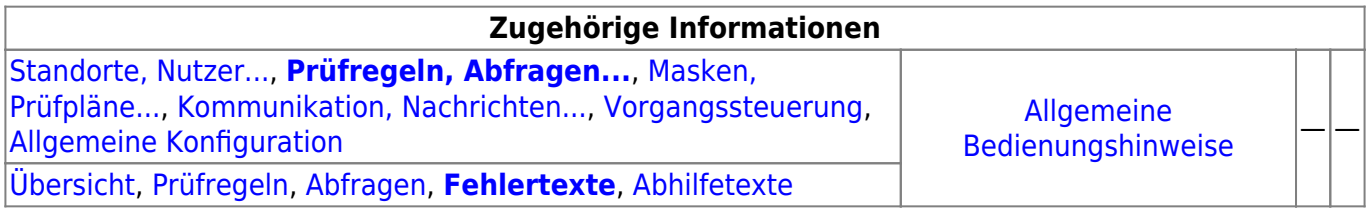

## **Fachlich/inhaltliche Beschreibung**

Die Perspektive **Prüfregeln, Abfragen…** umfasst die ASYS-Repositoryobjekte der Prüfregeln und Abfragen sowie der Fehlertexte und Abhilfetexte. Die beiden erstgenannten Objektklassen werden in dieser Perspektive definiert, aber größtenteils in den Konfigurationsoptionen der anderen Perspektiven zur Verwendung referenziert. Die beiden Textbausteinobjektklassen sind Hilfsobjekte für die Prüfregeln. Die genannten Objektklassen sind global für alle Repository-Standorte gültig und nutzbar.

Die in dieser Perspektive konfigurierbaren Repository-Objekte sind:

- **[Prüfregeln](https://hilfe.gadsys.de/asyshilfe/doku.php?id=adm6:pat:pruefregeln)**: Prüfregeln sind durch den Admin definierbare logische Ausdrücke oder 'Miniprogramme' in JavaScript. Sie können auf Inhalte von [Maskenattributen,](https://hilfe.gadsys.de/asyshilfe/doku.php?id=adm6:adm6_start#masken_pruefplaene) Abfragen und auf Datenfelder von [Nachrichten](https://hilfe.gadsys.de/asyshilfe/doku.php?id=adm6:adm6_start#kommunikation_nachrichten) zugreifen. Sie werden gebraucht, um [Regelmengen](https://hilfe.gadsys.de/asyshilfe/doku.php?id=adm6:adm6_start#masken_pruefplaene) für Masken und Nachrichten zusammenzustellen und [Bearbeitungsfilter](https://hilfe.gadsys.de/asyshilfe/doku.php?id=adm6:adm6_start#masken_pruefplaene) zu definieren. Jede Prüfregel liefert als Ergebnis einen logischen Wert, also entweder **true** (Wahr) oder **false** (Falsch). Das Ergebnis **true** bedeutet dabei immer, dass die in der Prüfregel formulierte Prüfung erfolgreich absolviert wurde. Das Ergebnis **false** stellt den Fehlerfall dar. Dieser ist mit einer Fehlerstufe verbunden, welche die Schwere des Fehlerfalls darstellt (von 0 = Steuerregel für den Ablauf bis 4 = Datensatz kann/darf nicht gespeichert werden). Für den Fehlerfall können der Prüfregel ein Fehlertextbaustein und ein Abhilfetextbaustein zugeordnet werden, die im Fehlerprotokoll des geprüften Datensatzes abgelegt werden und ggf. einem Nachrichtenabsender übermittelt werden. Prüfregeln können als 'Sofortprüfregel' einem Maskenattribut zugeordnet werden. Sie werden dann sofort nach Eingabe eines Wertes in das Maskenfeld ausgeführt und nicht erst im Rahmen eines Prüfplan beim Speichern des Datensatzes. Zur Auslieferungsausstattung von ASYS gehören umfangreiche ASYS-Standardprüfpläne, die aus **Standardprüfregeln** bestehen. Für diese Standardprüfregeln gilt ein weitgehender Schutz vor Veränderungen durch den Admin.
- **[Abfragen](https://hilfe.gadsys.de/asyshilfe/doku.php?id=adm6:pat:abfragen)**: Abfragen sind durch den Admin definierbare Abfrage-Anweisungen an die ASYS-Datenbank. In Abfragen lassen sich alle Datenverknüpfungen formulieren, die das [ASYS-](https://hilfe.gadsys.de/asyshilfe/doku.php?id=adm6:base:dm)[Datenmodell \(FOM\)](https://hilfe.gadsys.de/asyshilfe/doku.php?id=adm6:base:dm) hergibt. Abfragen gibt es in zwei Hauptvarianten, den **freien Abfragen** und den **internen Abfragen**.

Freie Abfragen können den ASYS-Nutzern über die [Nutzerprofile](https://hilfe.gadsys.de/asyshilfe/doku.php?id=adm6:adm6_start#standorte_nutzer) zur Ausführung freigegeben werden. Sie lassen sich Masken zuordnen, damit sie im Kontext dieser Masken für die Nutzer bereitgestellt werden und aus den Masken mit Parametern versorgt werden können. Freie Abfragen gibt es darüber hinaus in den speziellen Ausprägungen der OS-Abfragen<sup>[1\)](#page--1-0)</sup> und der [Auswertungsabfragen](https://hilfe.gadsys.de/asyshilfe/doku.php?id=adm6:pat:abfragen#summierungs-_auswertungsabfragen).

Interne Abfragen sind, wie ihre Bezeichnung bereits andeutet, nicht für die Verwendung durch die ASYS-Nutzer gedacht. Interne Abfragen dienen vielmehr als Mechanismus zur Ermittlung von Informationen aus dem Datenbestand für andere Repository-Objekte. Interne Abfragen sind bedeutsamt für Prüfregeln, die [Empfängerermittlung von Nachrichten](https://hilfe.gadsys.de/asyshilfe/doku.php?id=adm6:adm6_start#kommunikation_nachrichten) bei der ASYS-internen Kommunikation, für [Textformulardefinitionen,](https://hilfe.gadsys.de/asyshilfe/doku.php?id=adm6:adm6_start#masken_pruefplaene) für die [Vorgangssteuerung](https://hilfe.gadsys.de/asyshilfe/doku.php?id=adm6:adm6_start#vorgangssteuerung) und den [Webservice](https://hilfe.gadsys.de/asyshilfe/doku.php?id=adm6:adm6_start#die_serverueberwachung).

- **[Fehlertexte](#page-0-0)**: Fehlertexte sind Textbaustein-Objekte, die den Prüfregeln zugeordnet werden. Fehlertextbausteine lassen sich den Prüfregeln auf zwei Arten zuordnen: Als Standardfehlertextbaustein in der Definition der Prüfregel und als individueller Fehlertext in der Zuordnung einer Prüfregel zu einer [Regelmenge](https://hilfe.gadsys.de/asyshilfe/doku.php?id=adm6:adm6_start#masken_pruefplaene).
- **[Abhilfetexte](https://hilfe.gadsys.de/asyshilfe/doku.php?id=adm6:pat:abhilfetexte)**: Abhilfetexte sind Textbaustein-Objekte, die den Prüfregeln zugeordnet werden. Abhilfetextbausteine lassen sich den Prüfregeln auf zwei Arten zuordnen: Als Standardabhilfetextbaustein in der Definition der Prüfregel und als individueller Abhilfetext in der Zuordnung einer Prüfregel zu einer [Regelmenge.](https://hilfe.gadsys.de/asyshilfe/doku.php?id=adm6:adm6_start#masken_pruefplaene)

2013/12/16 12:40 · eflor

# **Bedienung**

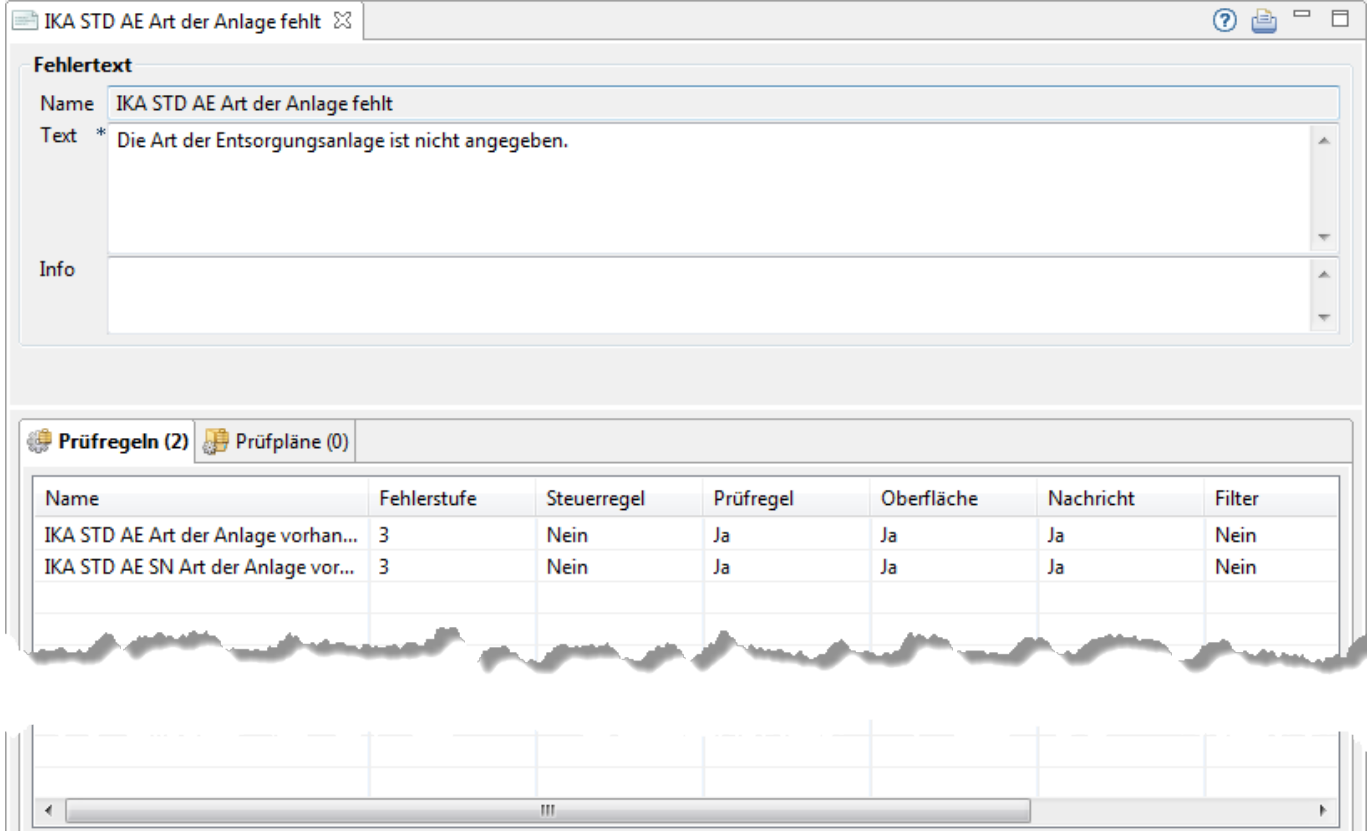

### **Fehlertext**

Dieser Abschnitt besteht aus den drei Feldern:

• Name: Name des Fehlertextbausteins. Dieser wird bei der Neuanlage des Bausteins vergeben

und ist nachträglich nicht mehr änderbar.

- Text: Der Text des Fehlertextbausteins. Der Inhalt des Textbausteins der Textbausteintext wird hier angezeigt und gepflegt.
	- Im Textbereich können Variablen (Attribute) definiert werden, die bei der Ausführung durch den Inhalt des Attributes aus dem geprüften Datensatz ersetzt werden. Die Variablendefinition erfolgt über die Notation <\*Klassenname.Attribut\*> (z.B. <\*Rolle A53.Web Token\*>). Die Variablenersetzung funktioniert nur für Prüfregeln innerhalb fachlicher Prüfpläne. Das Attribut muss im geprüften Datensatz vorhanden sein. Die Variablenersetzung funktioniert für Fehler- und für Abhilfetexte.
- Info: Das Info-Feld ist ein Textfeld für Freitext und kann für eine interne Dokumentation genutzt werden.

Der Text eines Fehlertextbausteins darf nur Zeichen enthalten, die in der BMU-Schnittstelle zugelassen sind. Seit November 2022 dürfen neue BMU-Dokumente nur noch Zeichen enthalten, die im Datentyp C der DIN SPEC 91379 aufgeführt sind. Zeichen, die nicht in diesem Datentyp enthalten sind, werden vom Programm für Fehlertexte mit einer Fehlermeldung zurückgewiesen.

### **Listenbereich**

Den unteren Teil des Bearbeitungsbereichs nimmt ein Abschnitt mit zwei Tab-Reitern ein. Hier werden die Prüfregeln und die Prüfpläne angezeigt, denen der Fehlertext zugeordnet ist.

#### **Prüfregeln**

In der Tabelle der Prüfregeln werden alle Prüfregeln angezeigt, denen der Fehlertext zugeordnet ist (Standardfehlertext). Die Textbausteinzuordnung kann hier nicht bearbeitet werden. Die Zuordnung von Fehlertexten zu Prüfregeln erfolgt bei den [Prüfregeln](https://hilfe.gadsys.de/asyshilfe/doku.php?id=adm6:pat:pruefregeln).

Die Tabelle besteht aus den Spalten

- Name: Name der Prüfregel.
- Fehlerstufe: Fehlerstufenwert der Prüfregel.
- Steuerregel: Ankreuzfeld: Prüfregel dient als Steuerregel zur Ablaufkontrolle im Prüfplan.
- Prüfregel: Ankreuzfeld; Prüfregel dient zur inhaltlichen Prüfung im Prüfplan.
- Oberfläche: Ankreuzfeld; Prüfregel wird in einem Oberflächenprüfplan genutzt ([Regelmenge](https://hilfe.gadsys.de/asyshilfe/doku.php?id=adm6:mrt:regelmenge) einer [Maske\)](https://hilfe.gadsys.de/asyshilfe/doku.php?id=adm6:mrt:maske).
- Nachricht: Ankreuzfeld; Prüfregel wird in einem Nachrichtenprüfplan genutzt [\(Regelmenge](https://hilfe.gadsys.de/asyshilfe/doku.php?id=adm6:nkj:regelmenge) eines [Nachrichtentyps\)](https://hilfe.gadsys.de/asyshilfe/doku.php?id=adm6:nkj:nachrichten).
- Filter: Ankreuzfeld; Prüfregel wird in einem Bearbeitungsfilterprüfplan genutzt [\(Bearbeitungsfilter](https://hilfe.gadsys.de/asyshilfe/doku.php?id=adm6:mrt:bearbfilter) eine [Maske](https://hilfe.gadsys.de/asyshilfe/doku.php?id=adm6:mrt:maske)).
- Info: Das Freitextfeld mit einer internen Dokumentation der Prüfregeldefinition.

Alle Spalten der Tabelle entsprechen gleichnamigen Feldern im Bearbeitungsbereich der Prüfregeln.

Ein **Doppelklick** auf einen Eintrag in der Liste öffnet die entsprechende [Prüfregel](https://hilfe.gadsys.de/asyshilfe/doku.php?id=adm6:pat:pruefregeln)definition im

Bearbeitungsbereich. Dort können Änderungen an der Prüfregel vorgenommen werden.

#### **Prüfpläne**

In der Tabelle der Prüfpläne werden alle Prüfpläne angezeigt, denen der Fehlertext zugeordnet ist (alternativer Fehlertext). Die Textbausteinzuordnung kann hier nicht bearbeitet werden. Die Zuordnung von Fehlertexten zu [Prüfplänen](https://hilfe.gadsys.de/asyshilfe/doku.php?id=adm6:mrt:regelmenge) erfolgt bei den Prüfplänen.

Die Tabelle besteht aus den Spalten

- Prüfplan: Name des Prüfplans.
- Regelgruppe: Name der Regelgruppe im Prüfplan.
- Regel: Name der Prüfregel im Prüfplan.

Alle Spalten der Tabelle entsprechen gleichnamigen Feldern im Bearbeitungsbereich der Prüfpläne.

Ein **Doppelklick** auf einen Eintrag in der Liste öffnet die entsprechende [Prüfplan](https://hilfe.gadsys.de/asyshilfe/doku.php?id=adm6:mrt:regelmenge)definition im Bearbeitungsbereich. Dort können Änderungen an der Prüfregel im Prüfplan vorgenommen werden.

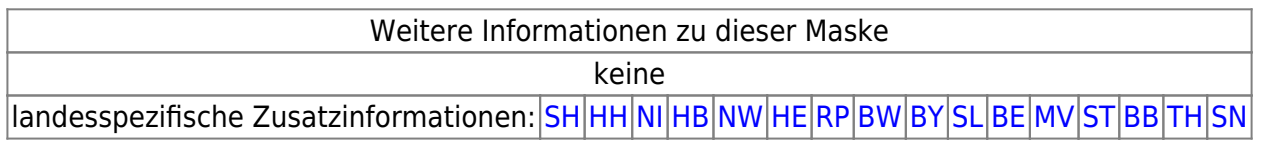

#### [1\)](#page--1-0)

QS = Qualitätssicherung; Abfragen, die Informationen zusammentragen, welche Auskunft über die Qualität des ASYS-Datenbestandes in einem bestimmten Bereich des Datenmodells geben

From: <https://hilfe.gadsys.de/asyshilfe/>- **ASYS-Onlinehilfe**

Permanent link: **<https://hilfe.gadsys.de/asyshilfe/doku.php?id=adm6:pat:fehlertexte>**

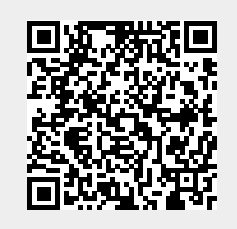

Last update: **2023/04/28 11:48**